## ter W"chentlicher Stundenzettel **Inhaltsverzeichnis** er-Blattes kli<u>cken Sie auf eine Registermarke oder Schaltfl"che.</u>

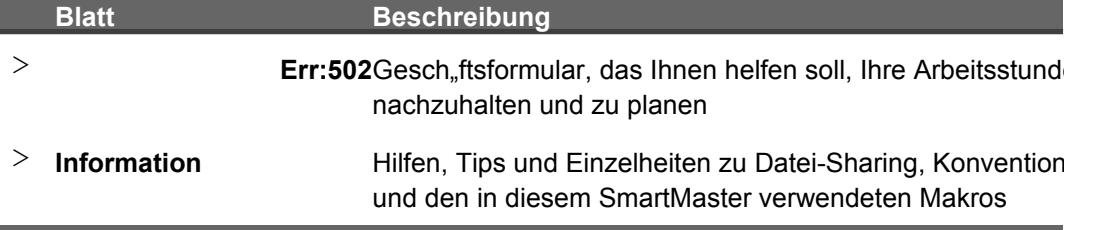

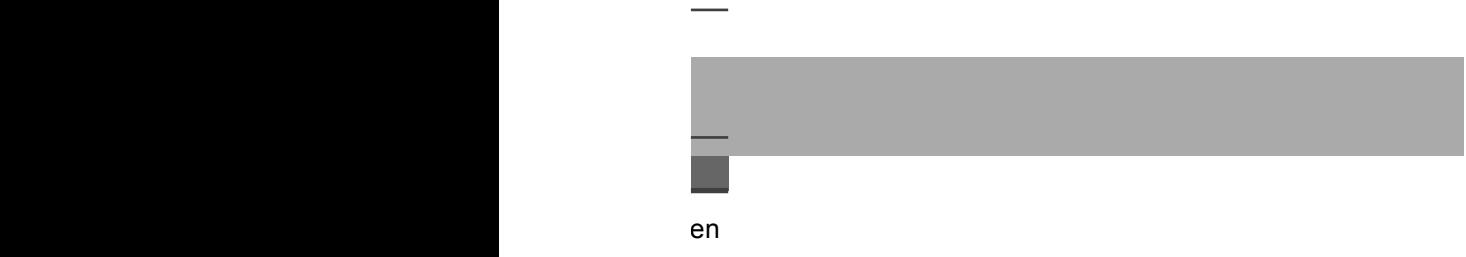

Hilfen, Tips und Einzelheiten zu Datei-Sharing, Konventionen

 $\overline{\phantom{a}}$ 

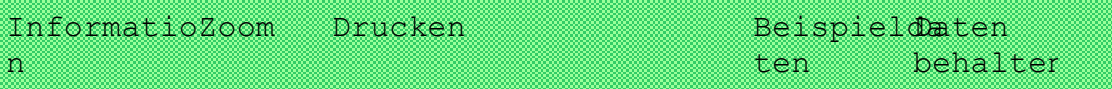

# **ntlicher Stundenzettel**

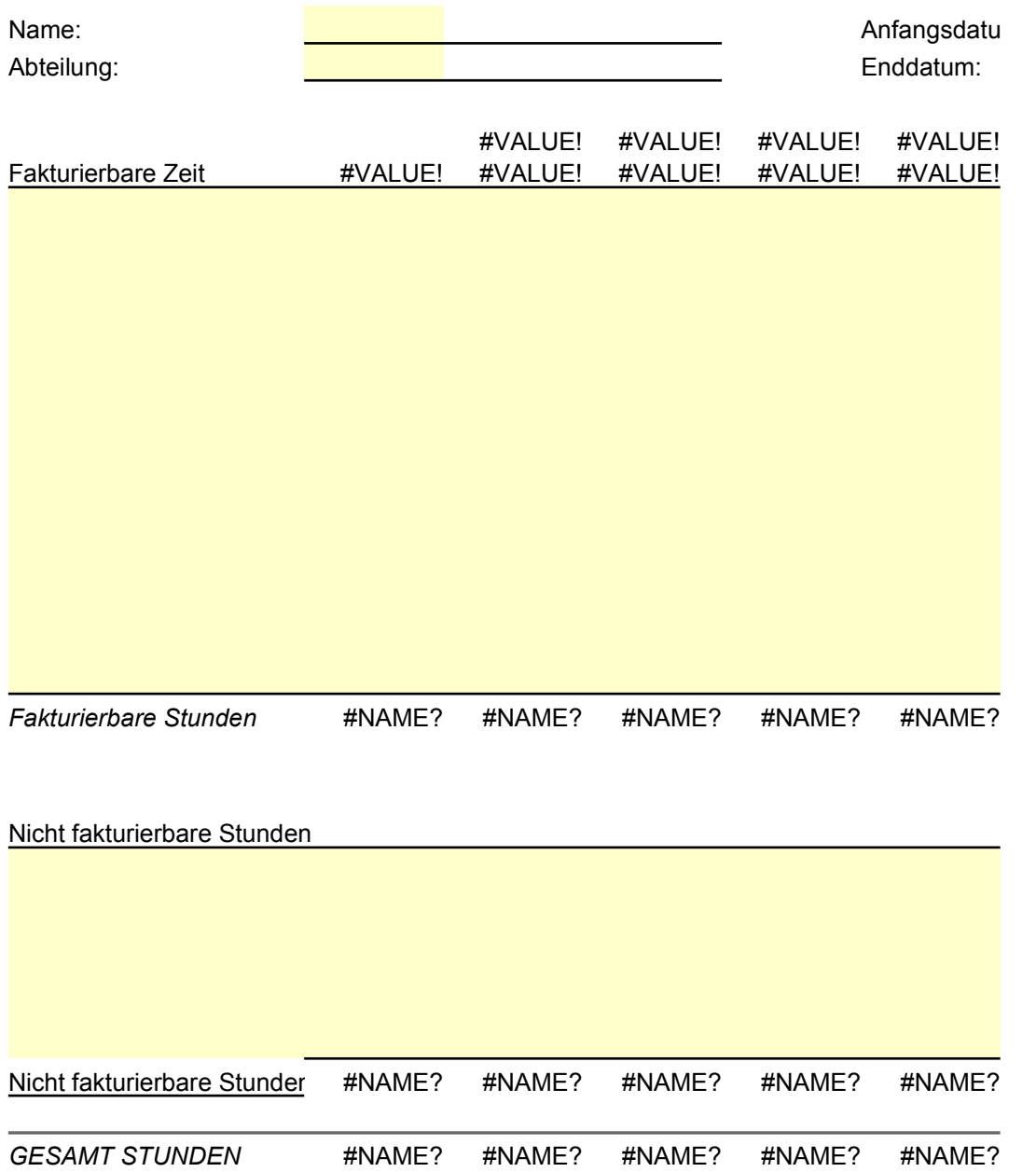

**Zusammenfassung der fakturierbaren Stunden**

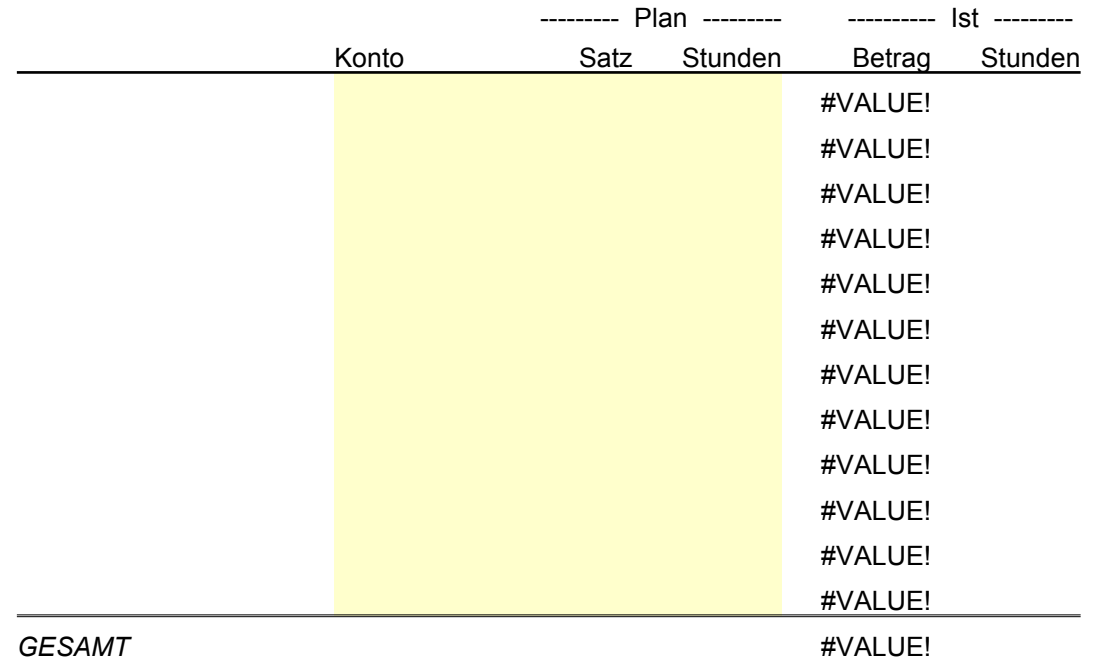

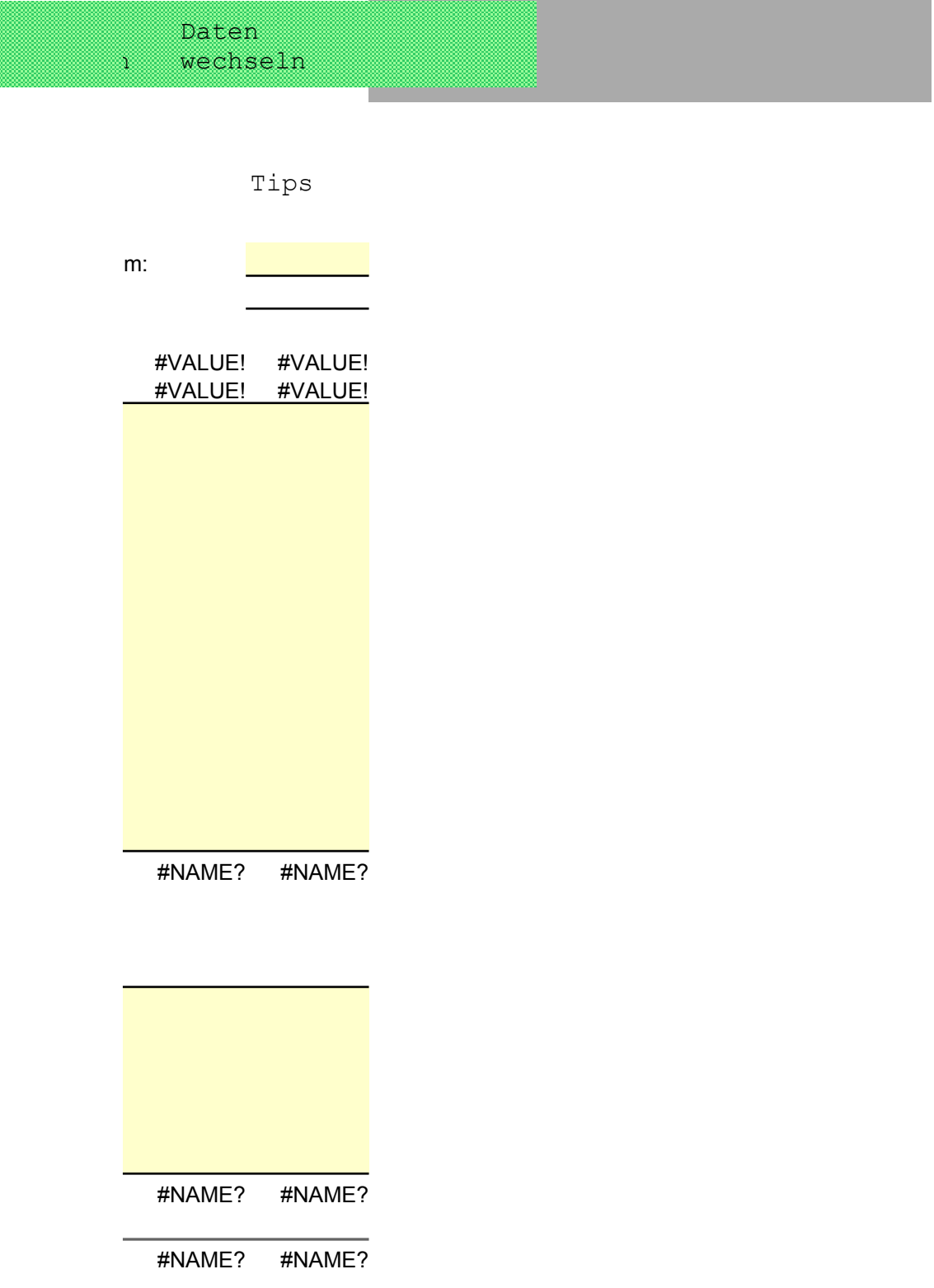

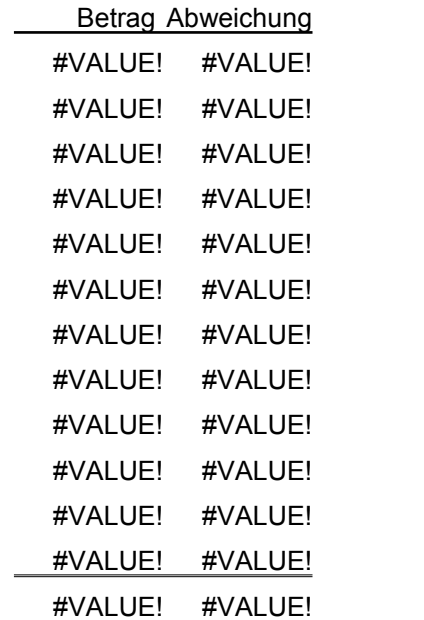

Vorheriger Zoom

## Makros Drucken verbergen

Bereichsnam Tabelle

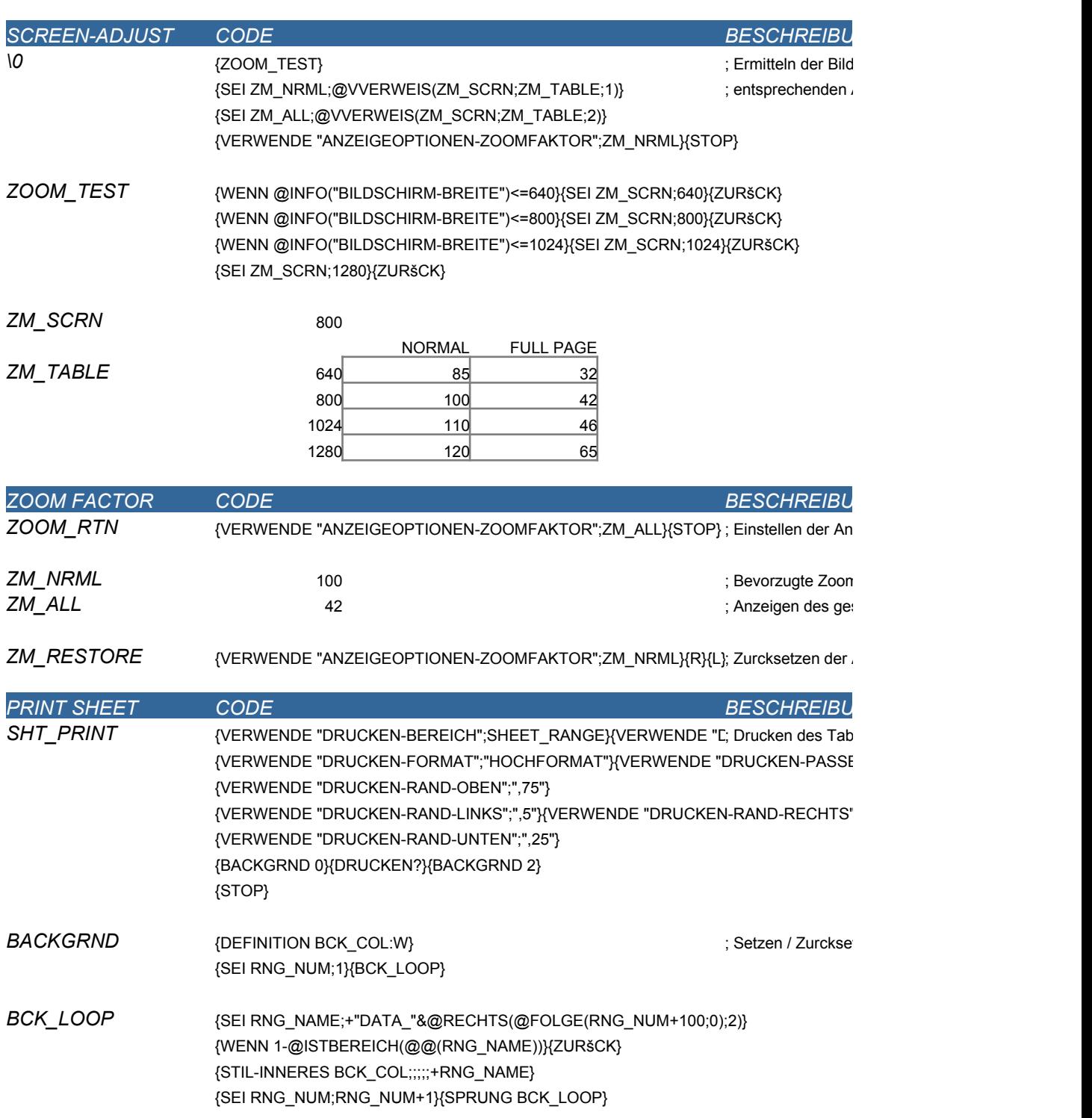

*BCK\_COL*

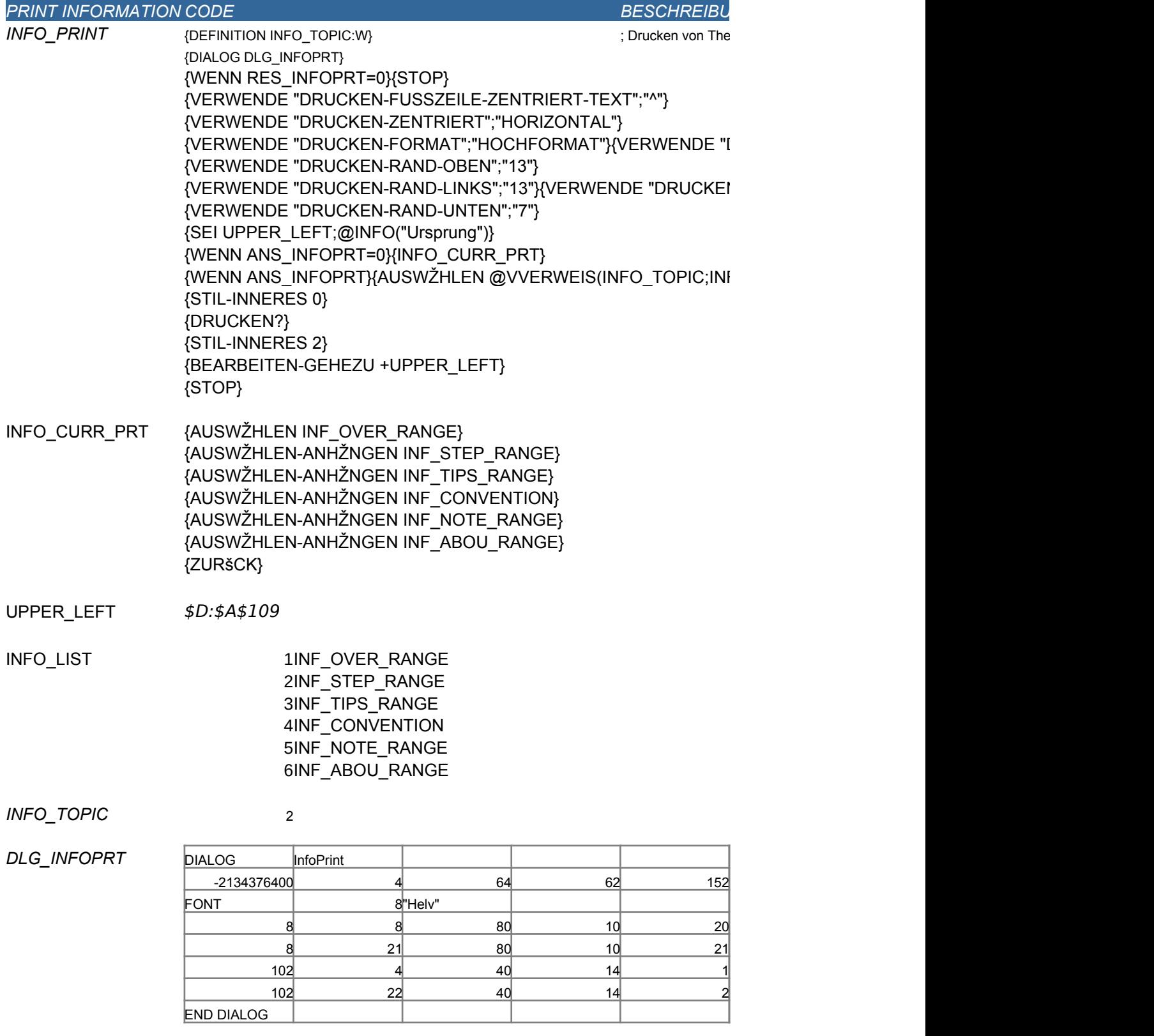

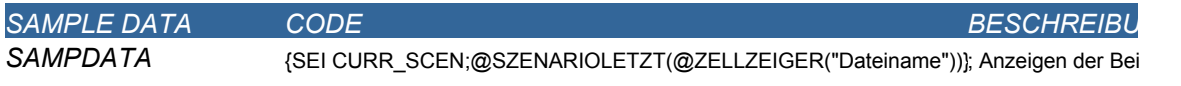

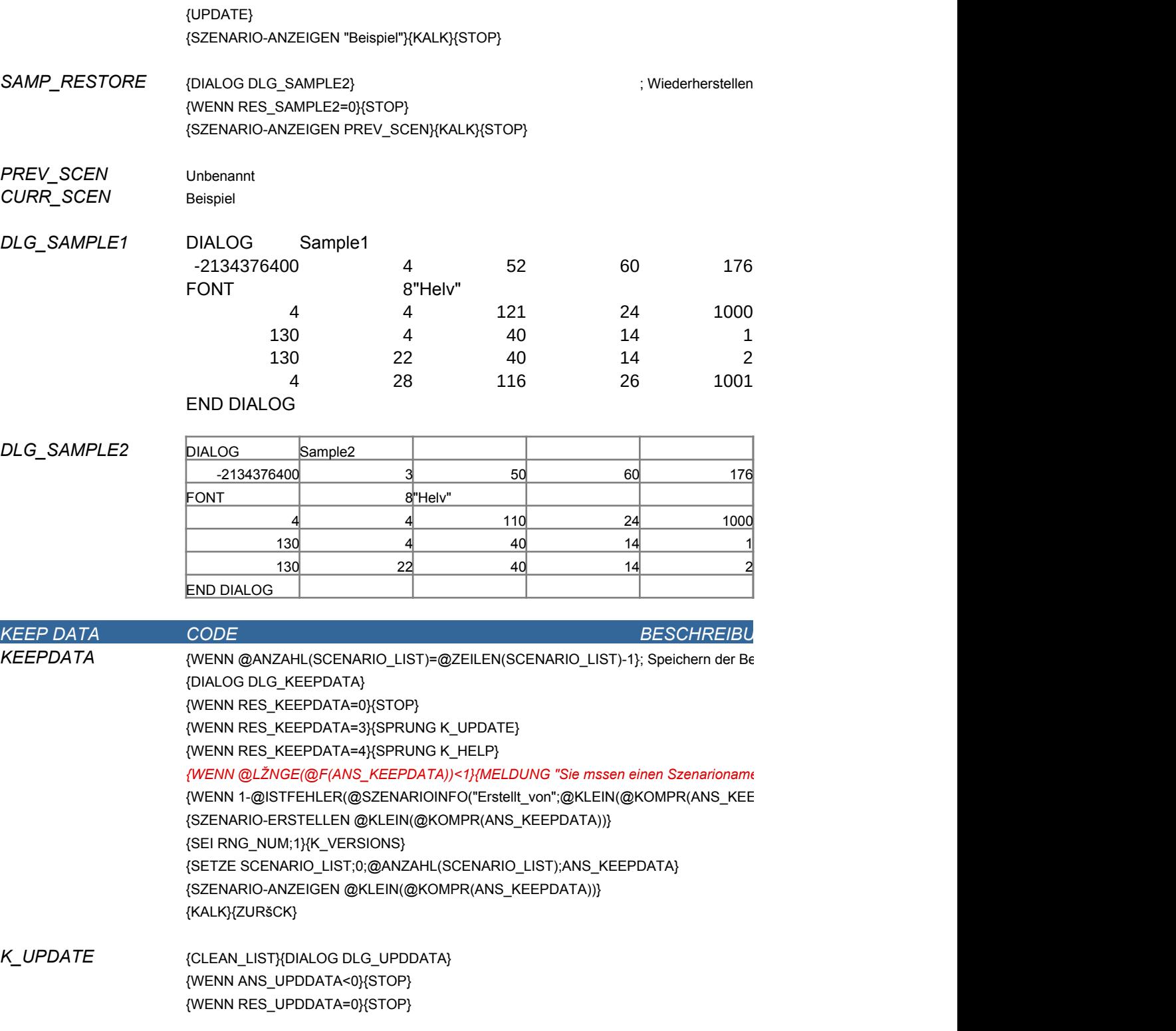

{WENN @ISTFEHLER(CURR\_SCEN)}{SEI CURR\_SCEN;"Unbenannt"} {WENN @GLEICH(CURR\_SCEN;"Beispiel")}{SPRUNG SAMP\_RESTORE}

{DIALOG DLG\_SAMPLE1} {WENN RES\_SAMPLE1=0}{STOP} {SEI PREV\_SCEN;CURR\_SCEN}

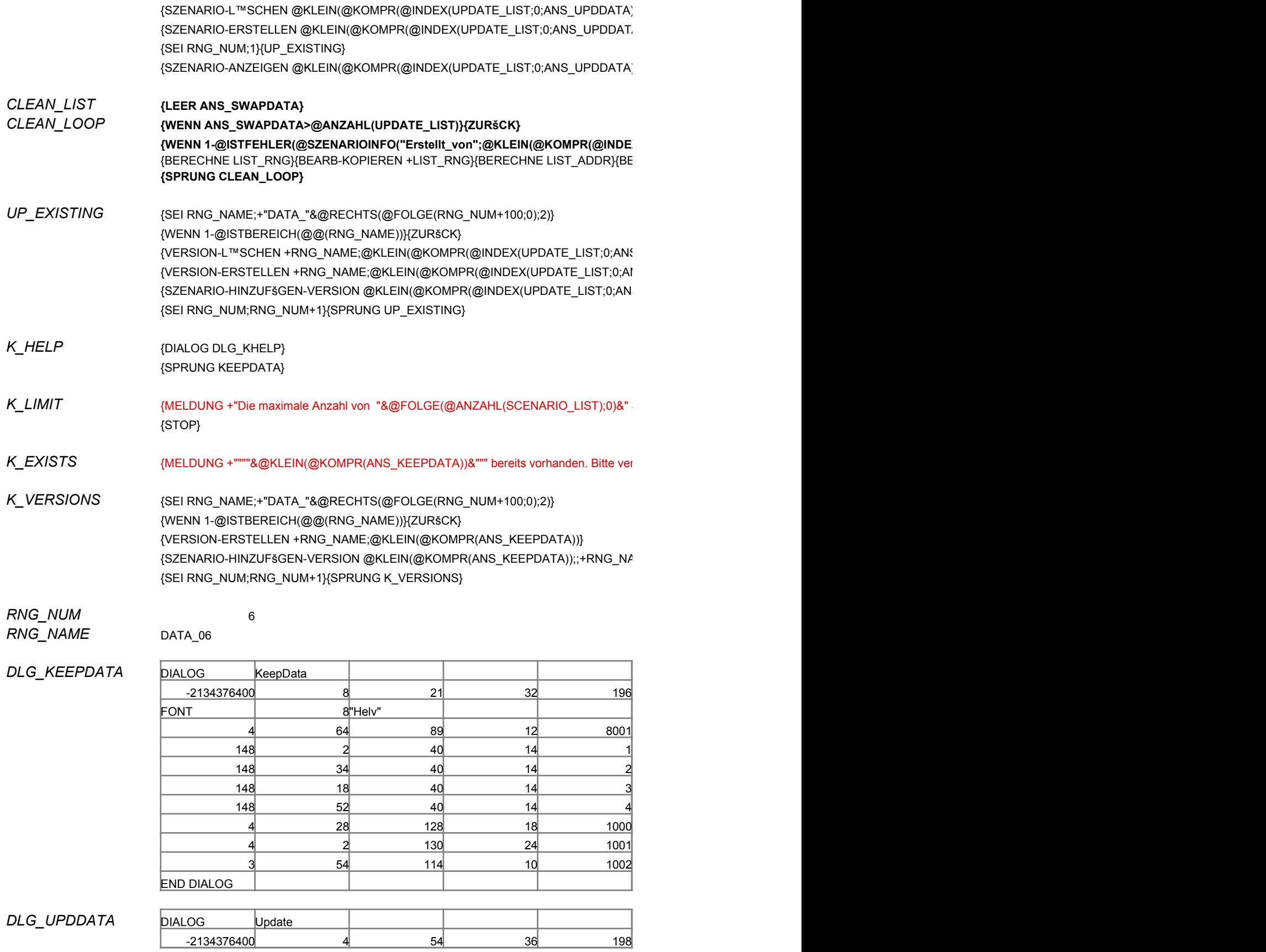

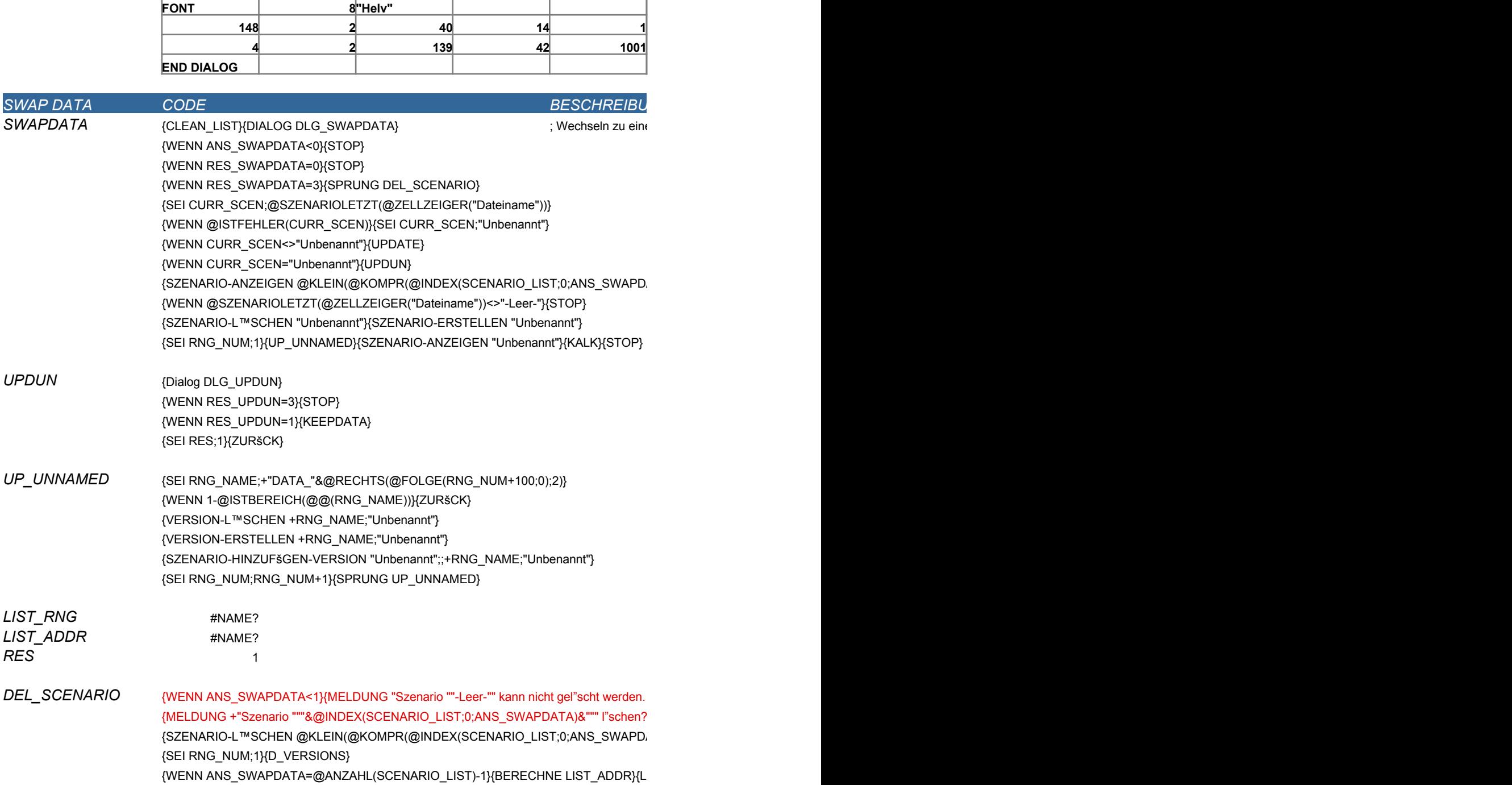

FONT I 8 BHelv"

END DIALOG

*DLG\_KHELP* **DIALOG KHELP**

4 36 104 48 9001 4 4 113 24 1000 150 6 40 14 1 150 22 40 14 2

**-2134376400 2 21 32 196**

{WENN NO\_UPDATE}{ZURšCK} {WENN @GLEICH(CURR\_SCEN;"Beispiel")}{ZURšCK} {WENN @GLEICH(CURR\_SCEN;"Unbenannt")}{UPDATE\_POST}{ZURšCK} {BERECHNE FRM\_UPDSC}{DIALOG DLG\_UPDSC}

*UPDATE* {SEI RNG\_NUM;1}{LEER NO\_UPDATE}{UPDATE\_TEST}

Leere Zelle. Zur Erh"hung der Grenze 1) platzieren Sie den Zellzeiger

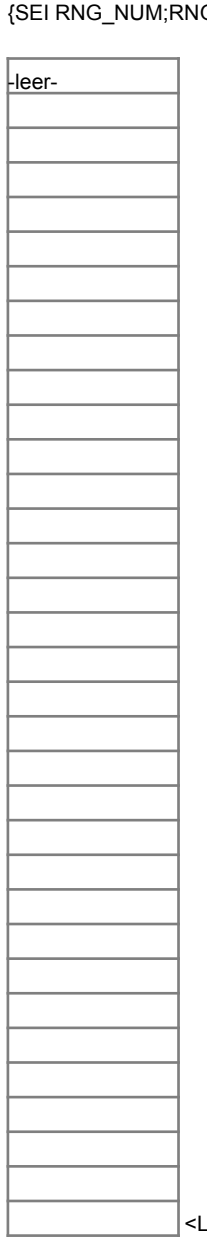

SCENARIO\_LIST *UPDATE\_LIST*

32

*D\_VERSIONS* {SEI RNG\_NAME;+"DATA\_"&@RECHTS(@FOLGE(RNG\_NUM+100;0);2)} {WENN 1-@ISTBEREICH(@@(RNG\_NAME))}{ZURšCK} {VERSION-L™SCHEN +RNG\_NAME;@KLEIN(@KOMPR(@INDEX(SCENARIO\_LIST;0;ANS\_SWAPDATA)))}  $G_N$ NUM+1}{SPRUNG D\_VERSIONS}

{BERECHNE LIST\_RNG}{BEARB-KOPIEREN +LIST\_RNG} {BERECHNE LIST\_ADDR}{BEARB-EINFšGEN +LIST\_ADDR} {STOP}

{WENN RES\_UPDSC=3}{STOP} {WENN RES\_UPDSC=1}{UPDATE\_POST} {ZURšCK}

- *UPDATE\_TEST* {SEI RNG\_NAME;+"DATA\_"&@RECHTS(@FOLGE(RNG\_NUM+100;0);2)} {WENN 1-@ISTBEREICH(@@(RNG\_NAME))}{SEI NO\_UPDATE;1}{ZURšCK} {WENN @ISTFEHLER(@VERSIONAKTUELL(@@(RNG\_NAME)))}{ZURšCK} {SEI RNG\_NUM;RNG\_NUM+1}{SPRUNG UPDATE\_TEST}
- *UPDATE\_POST* {VERSION-AKTUALISIEREN +RNG\_NAME;CURR\_SCEN} *UPDATE\_LOOP* {SEI RNG\_NUM;RNG\_NUM+1} {SEI RNG\_NAME;+"DATA\_"&@RECHTS(@FOLGE(RNG\_NUM+100;0);2)} {WENN 1-@ISTBEREICH(@@(RNG\_NAME))}{ZURšCK} {WENN @ISTFEHLER(@VERSIONAKTUELL(@@(RNG\_NAME)))}{SPRUNG UPDATE\_F {SPRUNG UPDATE\_LOOP}

*NO\_UPDATE*

#### 1

#### *DLG\_SWAPDATA* **D**

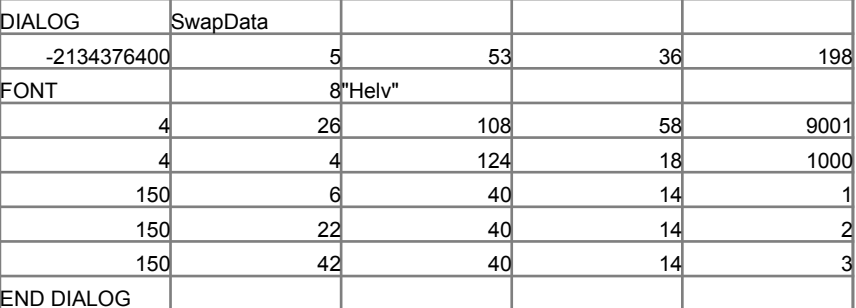

#### **DLG\_UPDSC**

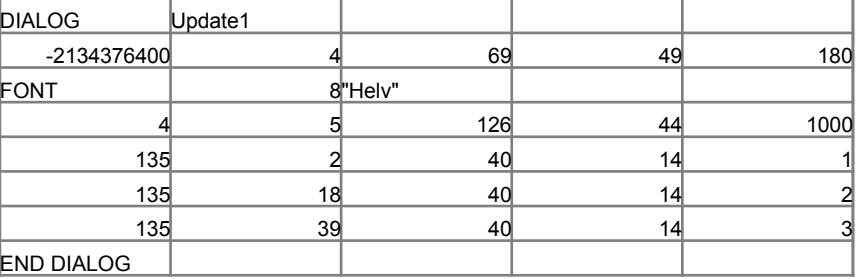

#### **DLG\_UPDUN**

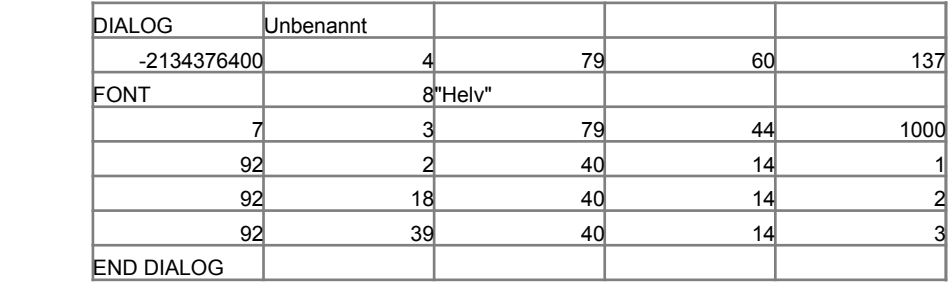

*SHOW MACROS CODE* **BESCHREIBUNG** 

MACRO\_SHOW {ZEIGE-BLŽTTER MAKROS:A1} **// and the act of the State Makros:** ; Zeigen/Verbergen {BEARBEITEN-GEHEZU MAKROS:A1}{STOP}

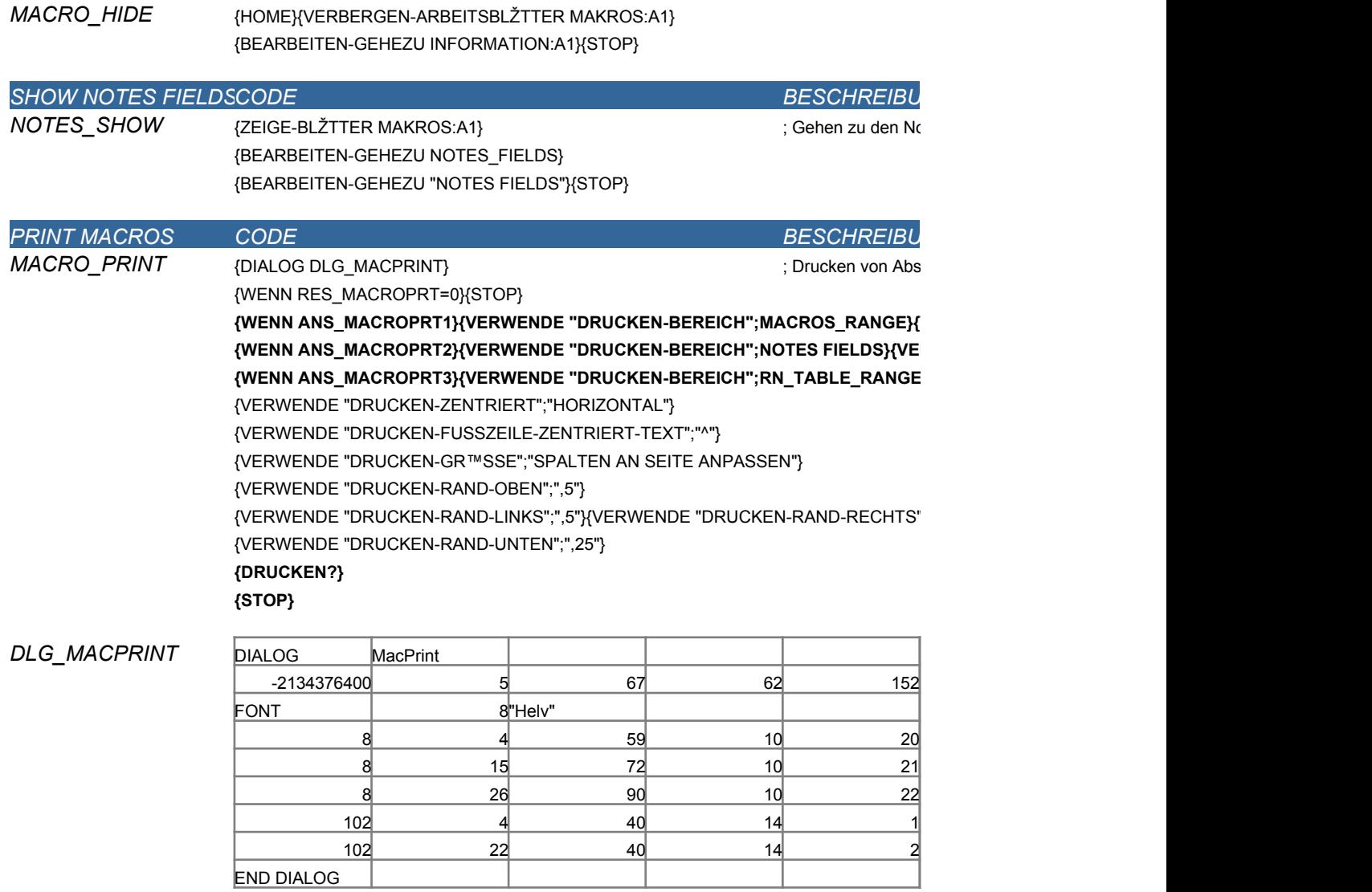

*END OF MACROS*

## *NOTES FIELDS*

Informati Druckenon

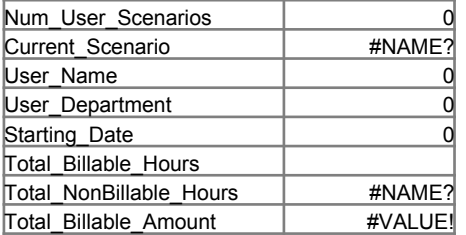

### Informati Druckenon

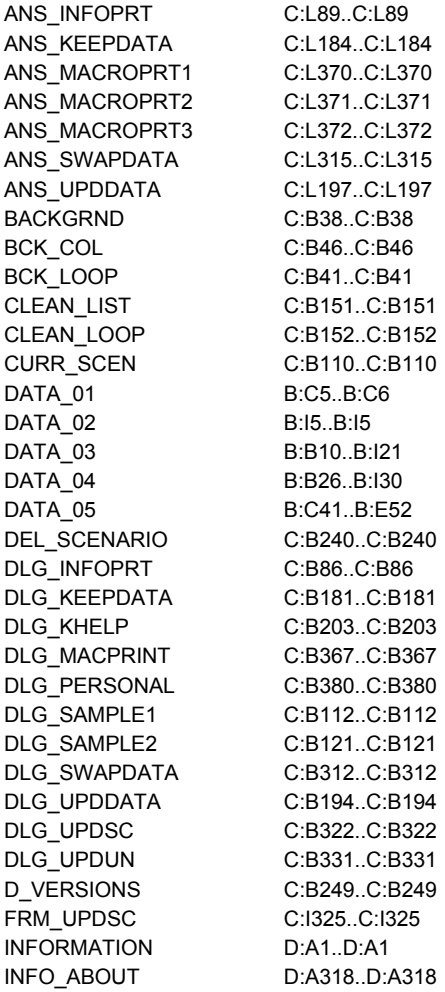

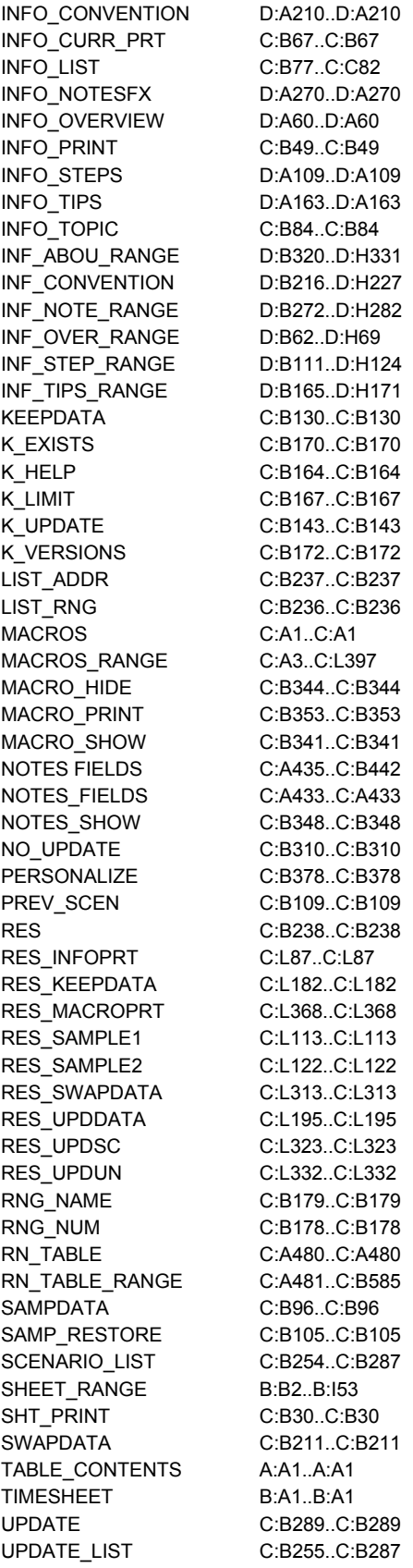

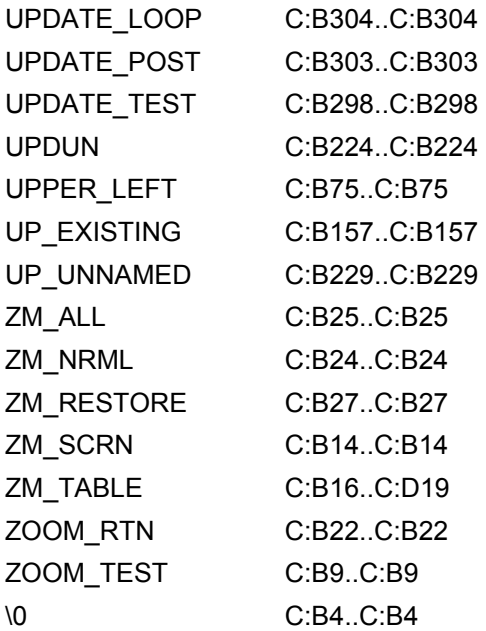

#### men-Notes-Felder

## *BESCHREIBUNG*

lschirmaufl"sung und setzen der

Anzeigeoptionen

### *BESCHREIBUNG*

zeige des gesamten Blattes

n-Einstellung samten Blattes

Anzeige auf Normal

#### *BESCHREIBUNG*

ellenkalkulation-Blattes  $END-AUF-SEITE";"JA"$ }

 $\{Y''}, 5"\}$ 

tzen des hellgelben Hintergrundes

*BESCHREIBUNG*

men aus dem Blatt Information

## $D$ RUCKEN-GR™SSE";"ALLES AN SEITE ANPASSEN"}

\\-RAND-RECHTS";"13"}

 $FO_LIST;1)$ 

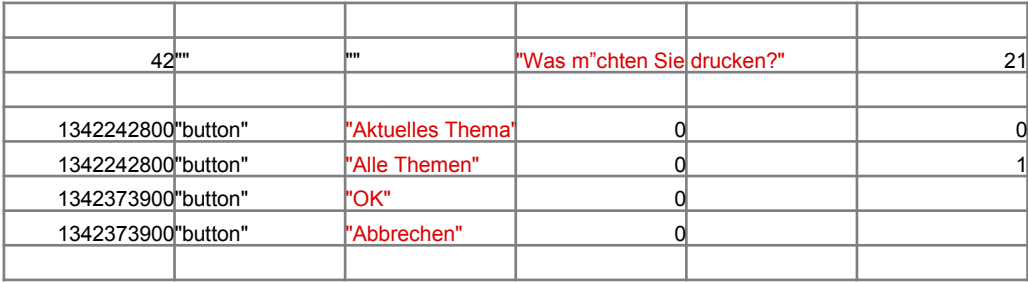

*BESCHREIBUNG*

ispieldaten, bewahren der vorhandenen Eintr"ge

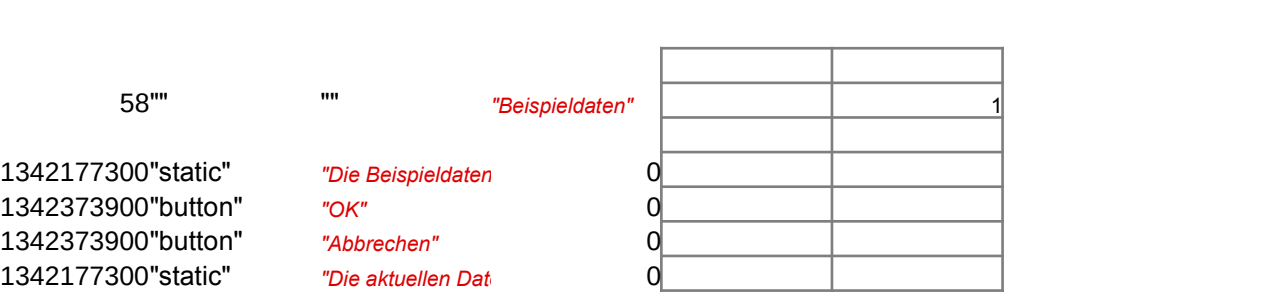

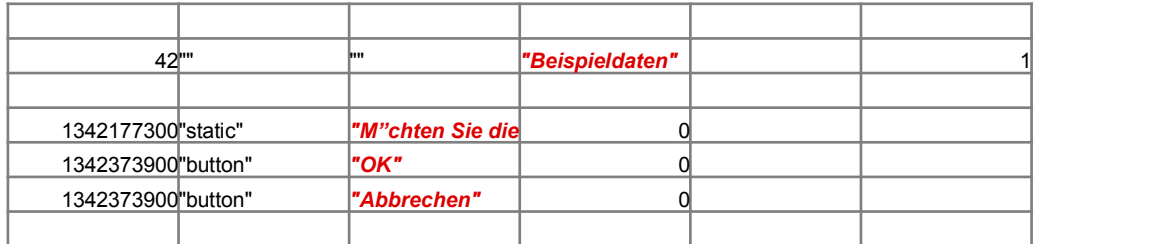

### *BESCHREIBUNG*

; nutzerdaten in einem Szenario

der vorherigen Daten

*{WENN @LŽNGE(@F(ANS\_KEEPDATA))<1}{MELDUNG "Sie mssen einen Szenarionamen eingeben, um ein Szenario zu erstellen."}{SPRUNG KEEPDATA}*  ${PDATA}))$ }}{SPRUNG K\_EXISTS}

 $\sum_{i=1}^N$  $\{S(X|X) \leq R(X) \}$ 

)))}{STOP}

#### $X(SCENARIO_LIST; 0; ANS_SWAPDATA)))))$ {SEI ANS\_SWAPDATA;ANS\_SWAPDATA+1}{SPRUNG CLEAN\_LOOP}  $B$ EINESGEN +LIST\_ADDR}

 $S_U$ PDDATA)))}  $NS_U$ PDDATA)))}  $S_U$ PDDATA)));;+RNG\_NAME;@KLEIN(@KOMPR(@INDEX(UPDATE\_LIST;0;ANS\_UPDDATA)))}

Szenarios ist in Gebrauch. Sie mssen ein Szenario entfernen bevor Sie ein neues erstellen."}

wenden Sie einen anderen Szenarionamen. "}{SPRUNG KEEPDATA}

\ME;@KLEIN(@KOMPR(ANS\_KEEPDATA))}

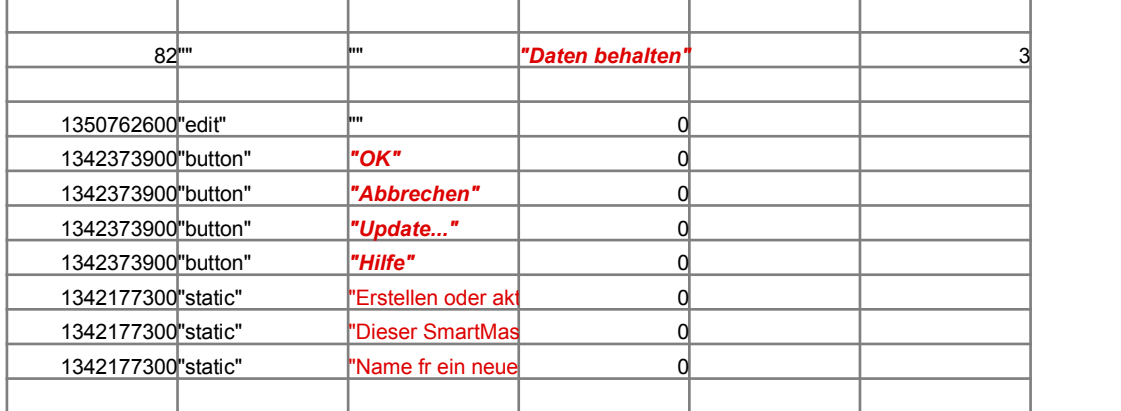

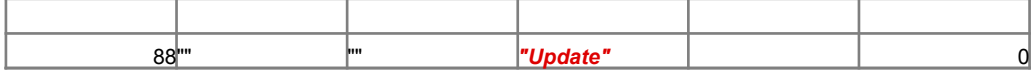

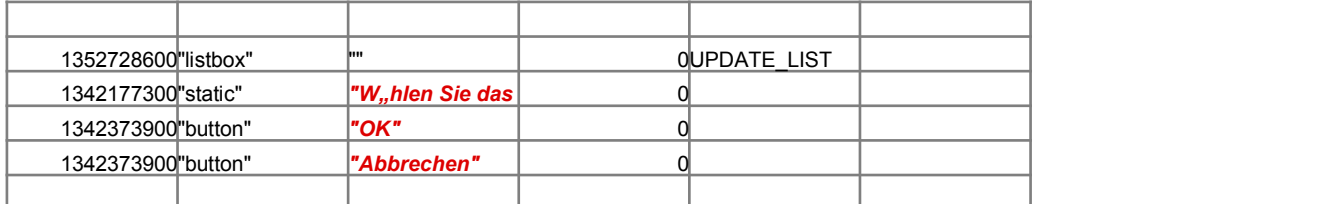

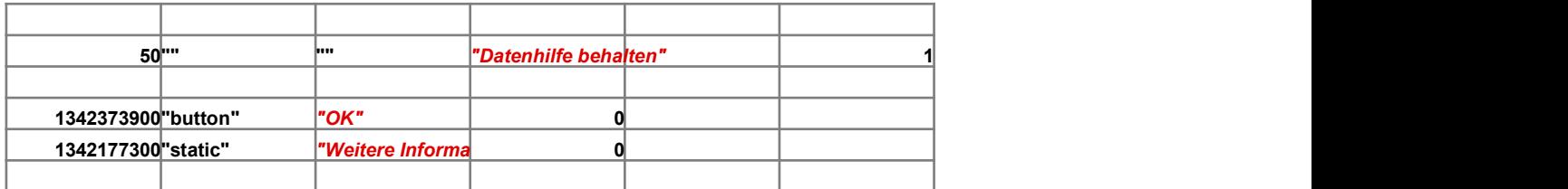

*BESCHREIBUNG*

em vom Benutzer ausgew"hlten Szenario

 $\Delta(T(A)))$ 

Dieses Szenario wird zum L"schen von Daten aus dem SmartMaster und zum Erstellen eines leeren, unbenannten Szenario ve  $"$ ;2;"STOP";RES}{WENN 1-RES}{STOP}  $\langle\mathsf{ATA})\rangle$ 

EER +LIST\_ADDR}{STOP}

\NS\_SWAPDATA)))}

auf der Leerzelle and 2) fgen so viele Zeilen ein, wie Sie ben"tigen.

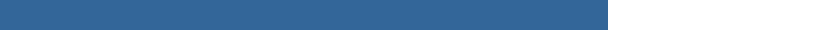

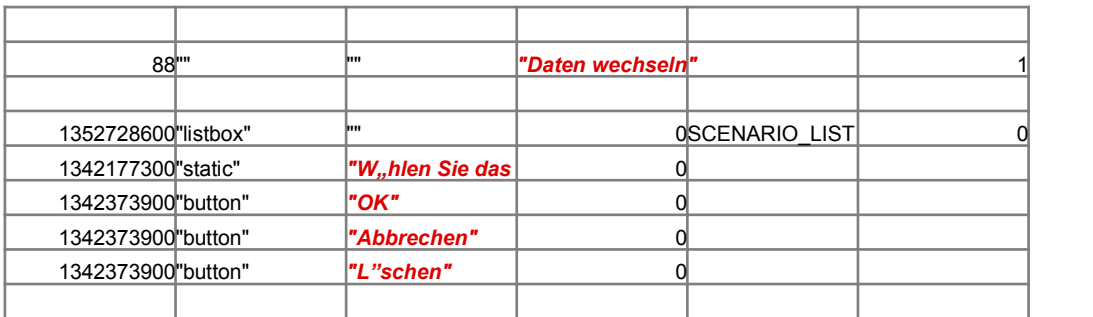

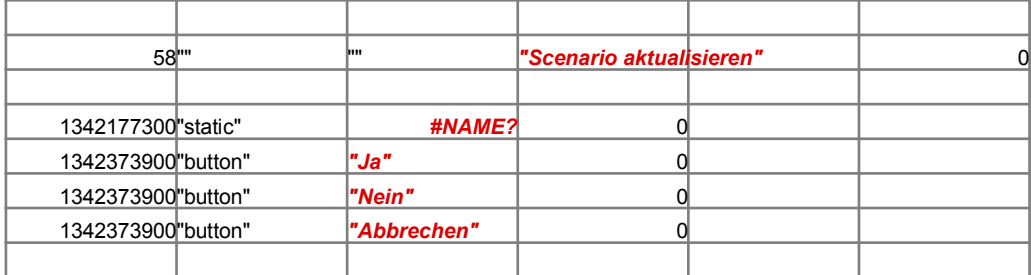

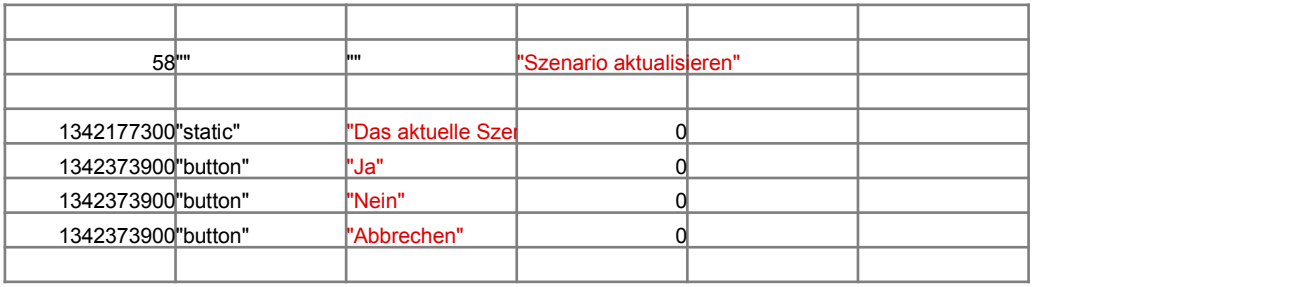

*BESCHREIBUNG*

n des Blattes Makros

### *BESCHREIBUNG*

xtes/FX-Feldern

### *BESCHREIBUNG*

 $ichnitten$  des Blattes Makros

#### ${\sf VERWENDE}$  "DRUCKEN-FORMAT";"QUERFORMAT"}  ${\sf RWENDE}$  "DRUCKEN-FORMAT";"HOCHFORMAT"}  ${}^3$ {VERWENDE "DRUCKEN-FORMAT";"HOCHFORMAT"}

 $\cdot$  ".5"}

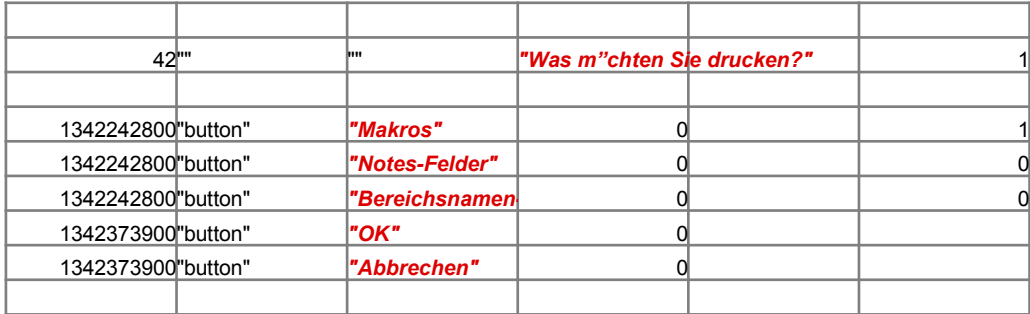

Zurck zu Makros

Zurck zu Makros

 $:$ rwendet."}{SPRUNG SWAPDATA}

RES\_SWAPDATA

ANS\_SWAPDATA

## *Information*

*Index*

\_\_\_\_

Schaltfl"che, um zu einem Thema zu gelangen.

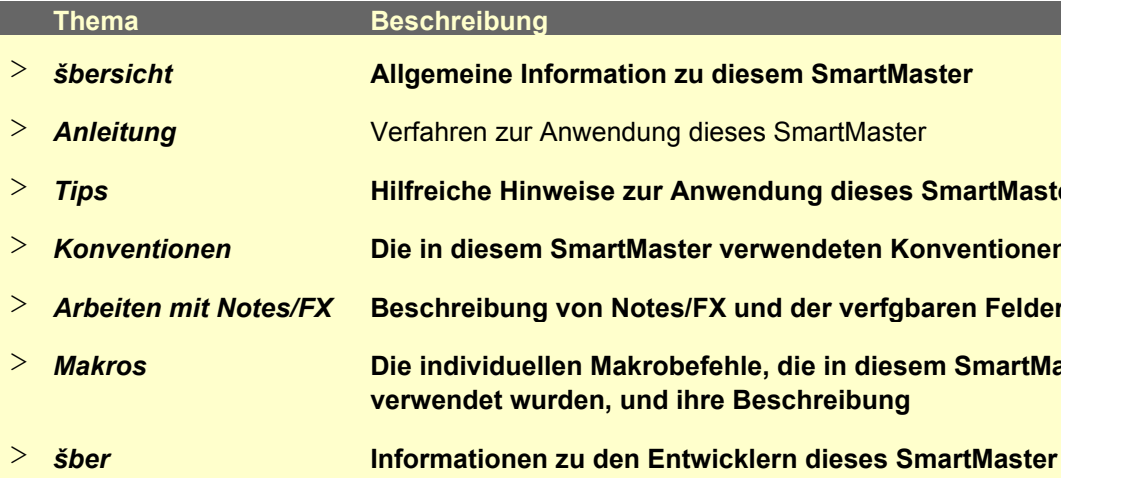

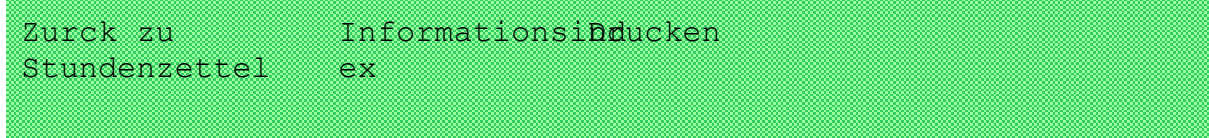

## **if W"chentlicher Stundenzettel**

Mit diesem SmartMaster k"nnen Sie Stundenzettel erstellen, um die T"tigkeiten der Woche ents fakturieren zu k"nnen. Sie k"nnen die Arbeitsstunden bis zu 12 unterschiedlichen Kunden oder zuordnen. Die Gesamtsummen werden automatisch pro Kunde, bzw. pro Woche und Kunde er

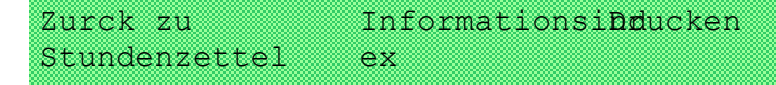

## **Shentlichen Stundenzettel Smart Masters:**

*1. Geben Sie das Enddatum der Periode auf eine der folgenden 2 M"glichkeiten ein:*

 *Eingabe einer Zeichenfolge, die 1-2-3 als Datum erkennt. Zum Beispiel 31.12.94. Benutzen der @DATUM()-Funktion, zum Beispiel @DATUM(94;12;31)*

- 2. Tragen Sie die Studen ein, die Sie fr den Kunden oder das Projekt verwendet haben.
- 3. Geben Sie die nicht abrechenbaren Stunden an.
- 4. Geben Sie den Stundensatz pro Kunde bzw. Projekt an.

Informationsinducken ex Zurck zu Stundenzettel

## **Tips**

Geben Sie Daten als Zeichenfolge ein, die 1-2-3 als Datum erkennt (z.B. 21.12.94), oder verw Drucken Sie sich zur Zeiterfassung Leerformulare aus, wenn Sie nicht immer Zugriff auf einen

Informationsindeucken x Zurck zu Stundenzettel

## *Konventionen*

#### *Zelltypen*

Schattierte Zellen sind Dateneingabebereiche. Eingerahmte Zellen enthalten automatisch bere

#### *Drucken*

Alle Masken werden im Hochformat ausgedruckt.

#### *Datumwerte*

Geben Sie Datumwerte im Format TT.MM.JJ ein.

InformationStucken ndex Zurck zu Stundenzettel

## **A** SmartMaster mit Notes/FX

*Notes/FX erm"glicht Ihnen den Datenaustausch zwischen Anwendungen, indem die Daten als Notes-Maske eingebettet werden. In 1-2-3 kann Notes der Bereich mit der Bezeichnung "Notes-Austausch zwischen Notes und der Tabellenkalkulation zur Verfgung gestellt werden.* 

Dieser SmartMaster enth"It Felder, die fr Notes/FX-Anwendungen verwendet werden k"nnen. L *"Notes-Felder", erhalten Sie angezeigt, indem Sie auf die Schaltfl"che Notes-Felder klicken. Weitere Informationen zur Anwendung von Notes/FX finden Sie in der Dokumentation zu Notes.*

Informationsiucken ndex Zurck zu Stundenzettel

## **sen SmartMaster**

Dieser SmartMaster wurde durch KMT Software, Inc. entwickelt. KMT Software ist der Entwickl Zusatzprodukte, die durch Lotus Selects unter dem Namen von Lotus vermarktet werden. KMT Lotus eng zusammengearbeitet, um die Lotus SmartMaster-Sammlung fr 1-2-3 Version 5, eine ender zus"tzlicher SmartMaster-Schablonen, zu entwickeln. Die Lotus SmartMaster-Sammlung *5 umfaát SmartMaster-Schablonen, die Ihnen dabei helfen, Ihren Betrieb sowie Ihre pers"nliche Zeitplanung und Finanzen zu verwalten.*

*Weitere Informationen zu der Lotus SmartMaster Sammlung fr 1-2-3 Version 5 erhalten Sie von Lotus Selects unter {???}1-800-635-6887 (U.S. und Kanada).* 

 $\overline{\phantom{0}}$ tel  $\frac{1}{2}$ 

 $\blacksquare$ 

**Hilfreiche Hinweise zur Anwendung dieses SmartMaster Die in diesem SmartMaster verwendeten Konventionen**

**Die individuellen Makrobefehle, die in diesem SmartMaster** 

**Beschreibung von Notes/FX und der verfgbaren Felder**

 $\sim$ 

sprechend fakturieren zu konnen die Arbeitsstunden bis zu <mark>Projekten</mark> bis zu <sup>12</sup> unterschiedlichen Bis zu nach Projekten o zuordnen. Die Gesamtsummen werden <mark>mittelt.</mark> B

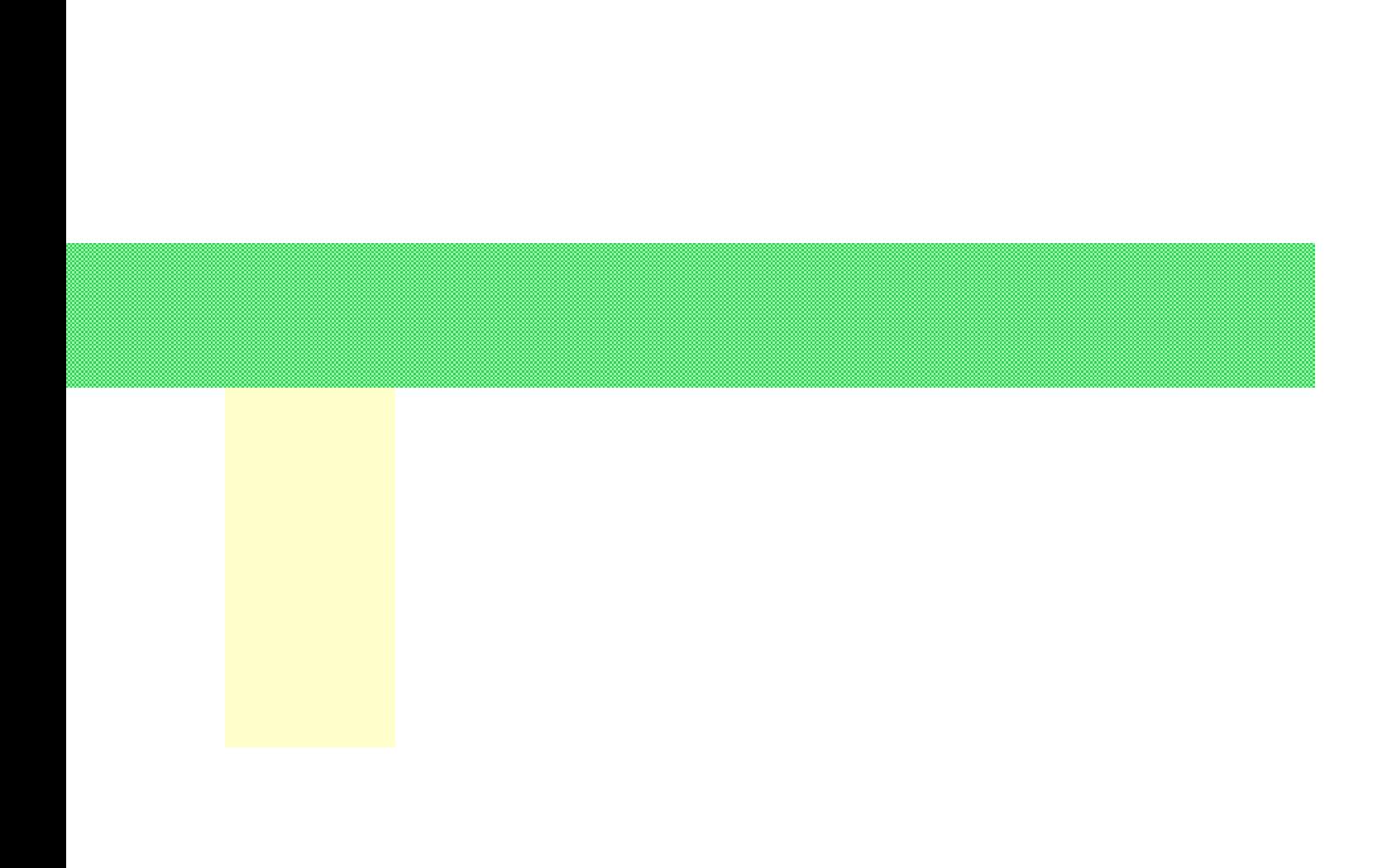

enden Sie @Datum. Computer haben.

chnete Formeln.

#### Notes-Felder

*Notes/FX erm"glicht Ihnen den Datenaustausch zwischen Anwendungen, indem die Daten als Objekt in eine Notes-Maske eingebettet werden. In 1-2-3 kann Notes der Bereich mit der Bezeichnung "Notes-Felder" zum* 

**Den Bereich** *"Notes-Felder", erhalten Sie angezeigt, indem Sie auf die Schaltfl"che Notes-Felder klicken. Weitere Informatio-*

er verschiedener Software hat mit **Sammlung dutz***ender zus"tzlicher SmartMaster-Schablonen, zu entwickeln. Die Lotus SmartMaster-Sammlung fr 1-2-3 Version 5 umfaát SmartMaster-Schablonen, die Ihnen dabei helfen, Ihren Betrieb sowie Ihre pers"nliche Zeitplanung*

*Weitere Informationen zu der Lotus SmartMaster Sammlung fr 1-2-3 Version 5 erhalten Sie von Lotus Selects*

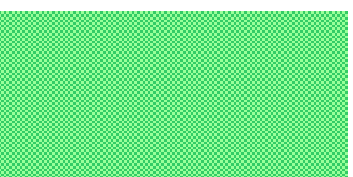

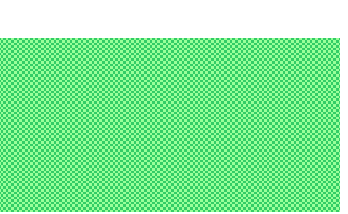

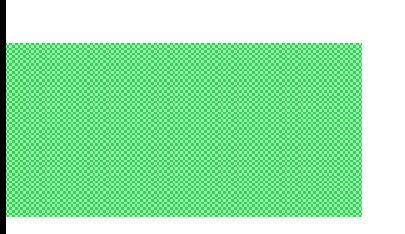